# **EV Power - Smart Phone Bluetooth App Manual**

### **Apple iPhone :**

Go to the App Store and search on "EVPOWER". Find and install the EVPOWER Smart Battery App. Use exactly that search term.

When using this app, please make sure mobile bluetooth is enabled in Settings.

### **Android Phone:**

1) Ask EV Power to email the App file to you.

2) Use a USB cable to connect your computer and mobile, then transfer this APK file from computer to phone, then install the app.

3)When using this app, please make sure mobile bluetooth is enabled.

#### **Examples of Screens:**

See below.

The app should then display something similar to this screen... Press the right arrow ">" for the battery you want to display information for.

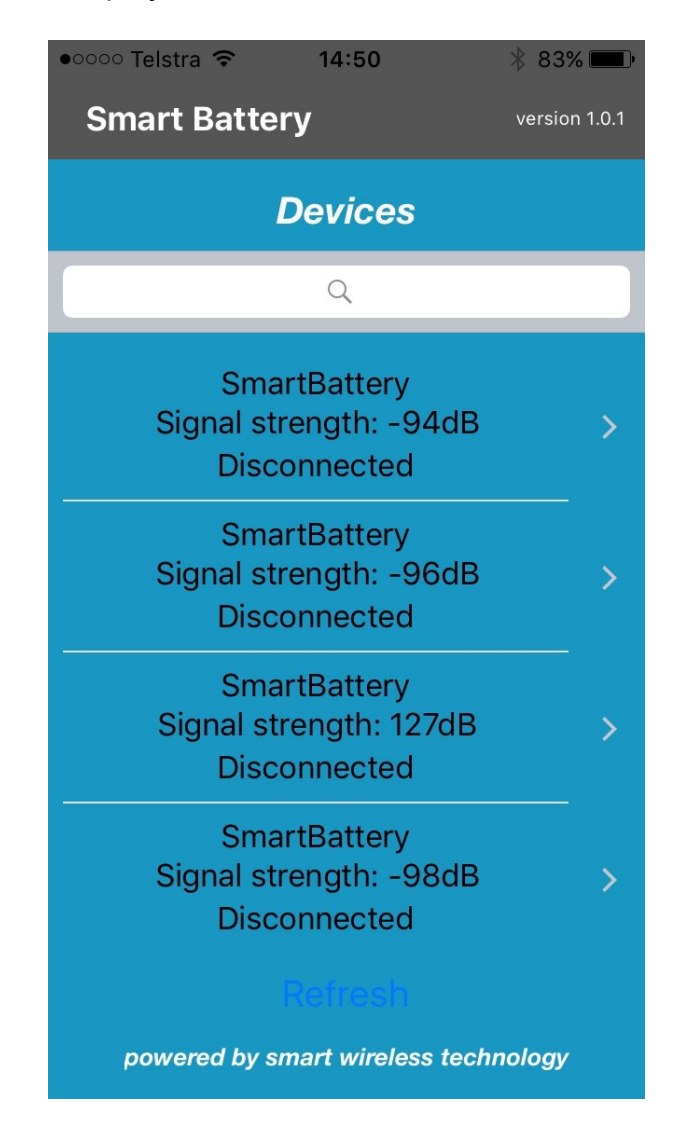

This screen or similar should then be displayed. SOC is the percentage State of Charge, a measure of the amount of energy the battery contains.

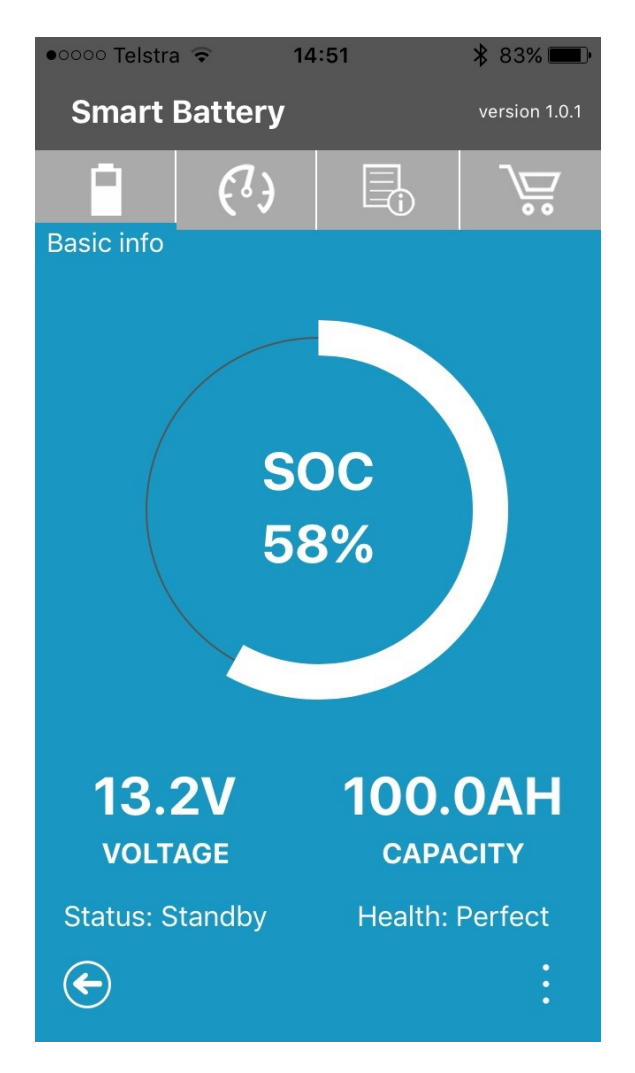

There are two other screens that can be selected from the top menu. Note the instructions.

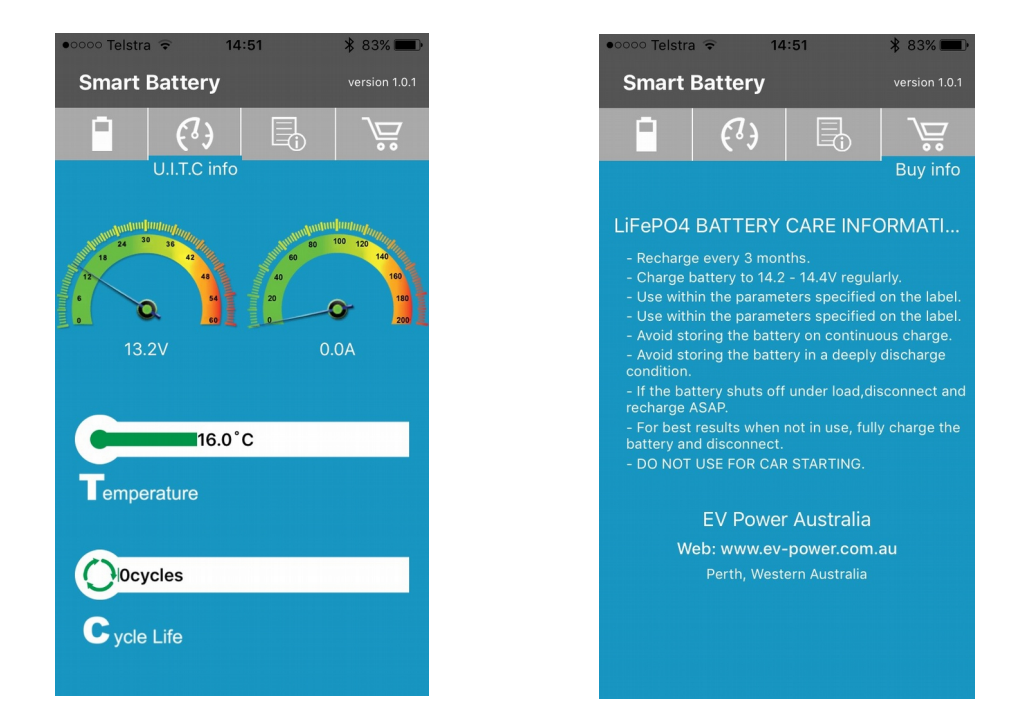

## **OVERCURRENT PROTECTION**

If you are using a device that has large capacitors on the DC input then there will be a sudden rush of current when it is first connected to a battery. Such devices can include DC/AC 240V inverters, some chargers and MPPTs. This can sometimes cause a lithium battery with internal BMS to shut down due to an over-current error.

The battery can be verified ok by connecting a simple light globe and check it switches on.

The way around this is to implement a PRE-CHARGE circuit. It can be as simple as a small momentary push button with a 33 Ohm 5 Watt resistor (or a small 12V light globe) connected from the battery  $+$  to the input  $+$  of your device. Press the button for a few seconds then switch on the battery.

This will charge up the capacitors and prevent a sudden current surge when the battery is connected.